### СОГЛАСОВАНО

Технический директор ДПА

ООО «Прософт-Системы»

А.И. Елов 2018 г. ma  $root$ CHCTEMbIN 102660

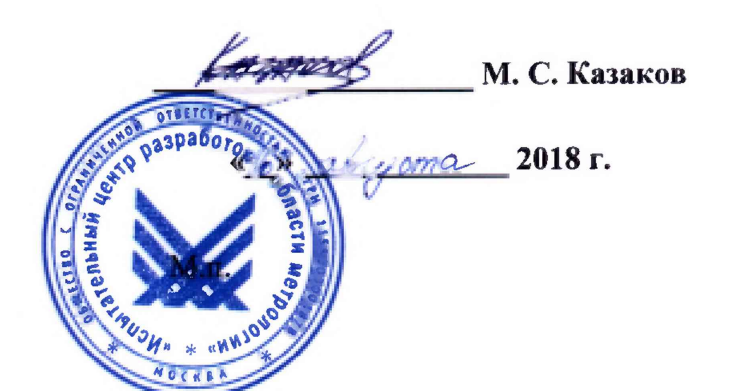

УТВЕРЖДАЮ

ООО «ИЦРМ»

Технический директор

**Системы управления и диагностики турбогенераторов автоматизированные РЕГУЛ (АСУ ТГ РЕГУЛ)**

> Методика поверки ПБКМ.421457.206 МП

> > г. Москва

# **СОДЕРЖАНИЕ**

 $\mathcal{A}^{\mathcal{A}}$ 

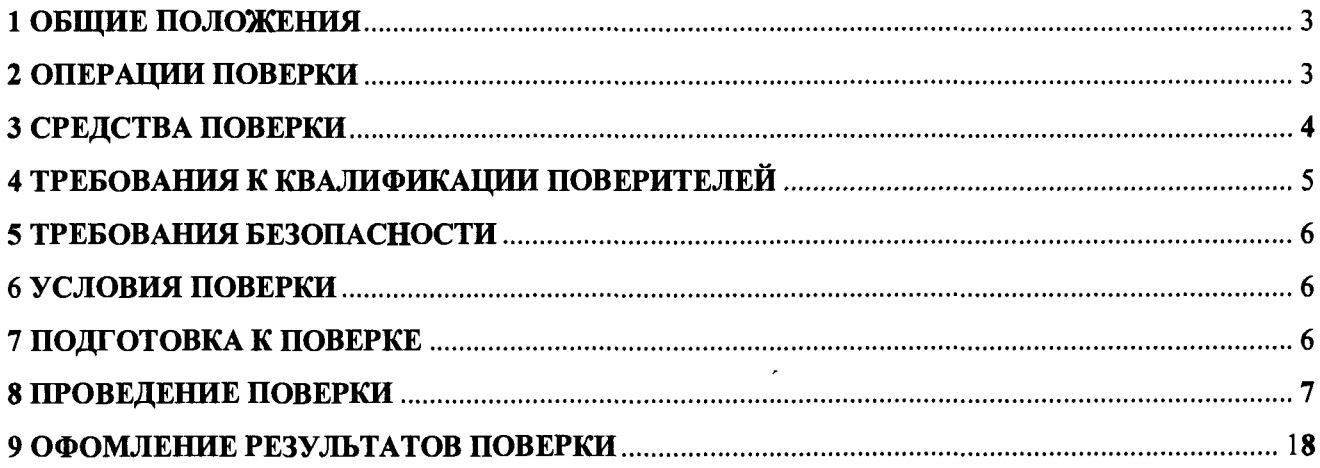

### **1 ОБЩИЕ ПОЛОЖЕНИЯ**

Настоящий документ распространяется на Системы управления и диагностики турбогенераторов автоматизированные РЕГУЛ (АСУ ТГ РЕГУЛ) (далее - АСУ ТГ), предназначенные для измерения абсолютной и относительной вибрации, искривления вала, осевого перемещения (сдвига), относительного расширения, линейного перемещения и частоты вращения; температуры, давления, уровня, расхода, силы и напряжения постоянного тока, силы, напряжения, частоты переменного тока, активной и реактивной мощности и т.д.; воспроизведения унифицированных сигналов силы и напряжения постоянного тока.

АСУ ТГ относятся к проектно-компонуемым изделиям, состав определяется проектной документацией на конкретный объект.

Настоящий документ устанавливает требования к методикам первичной и периодической поверок.

Первичной поверке подлежат АСУ ТГ перед поставкой на объект, либо после проведения опытной эксплуатации до приемочных испытаний на объекте.

Периодической поверке подлежат АСУ ТГ, находящиеся в эксплуатации.

Если на СИ было оформлено свидетельство о поверке и (или) в паспорт (формуляр) нанесен знак поверки, то в случае утраты свидетельства о поверке и (или) паспорта (формуляра) на СИ выдается дубликат свидетельства о поверке с пометкой "Дубликат" в одном экземпляре. Дубликат оформляется по форме свидетельства о поверке в одном экземпляре с пометкой "Дубликат" (указывается в верхнем правом углу). Дата поверки на дубликате должна быть соответствовать дате поверки, указанной на утраченном свидетельстве о поверке.

АСУ ТГ поверяется поканально, каждый измерительный канал поверяется поэлементно.

При наличии соответствующего заявления от владельца АСУ ТГ допускается проведение поверки отдельных измерительных каналов с указанием в свидетельстве о поверке информации об объеме проведенной поверки.

После замены отказавшего измерительного компонента на аналогичный исправный, поверенный, поверку АСУ ТГ не проводят, но при этом в паспорте на АСУ ТГ должна быть сделана соответствующая запись.

Средства измерений, входящие в состав АСУ ТГ, подлежат поверке с периодичностью, установленной в НД на их поверку. Перед поверкой АСУ ТГ все средства измерений, входящие в ее состав, должны иметь действующие документы о поверке.

Интервал между поверками АСУ ТГ-1 (один) год.

#### 2 ОПЕРАЦИИ ПОВЕРКИ

2.1 При проведении поверки выполняют операции, указанные в таблице 1.

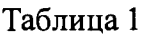

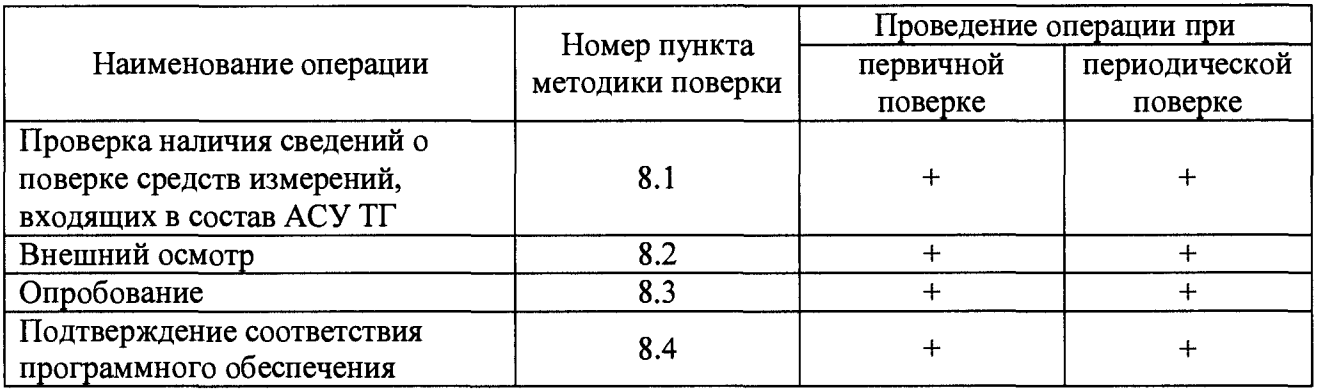

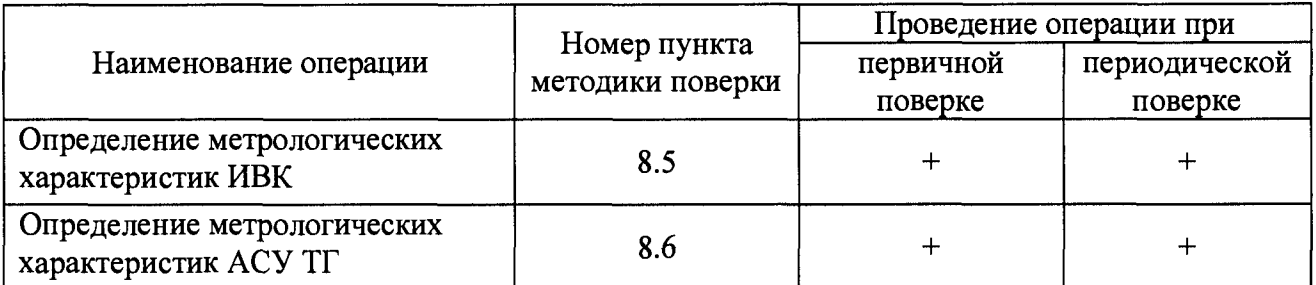

# 3 СРЕДСТВА ПОВЕРКИ

3.1 При проведении поверки должны применяться средства поверки и вспомогательное оборудование, указанные в методиках поверки СИ, входящих в состав ИК.

3.2 При проведении поверки ИВК применяются средства измерения и вспомогательные средства, указанные в таблице 2.

Таблица 2

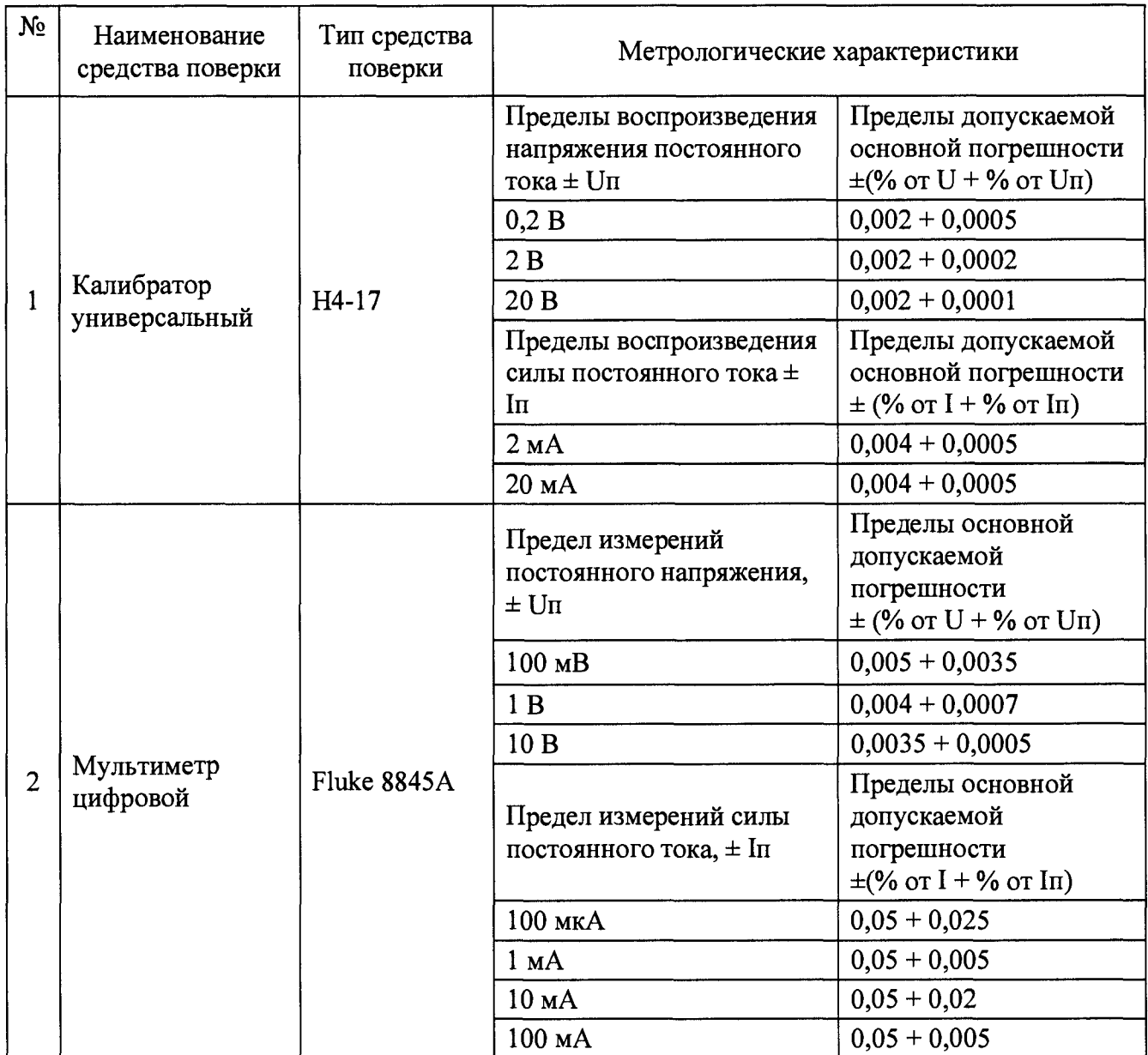

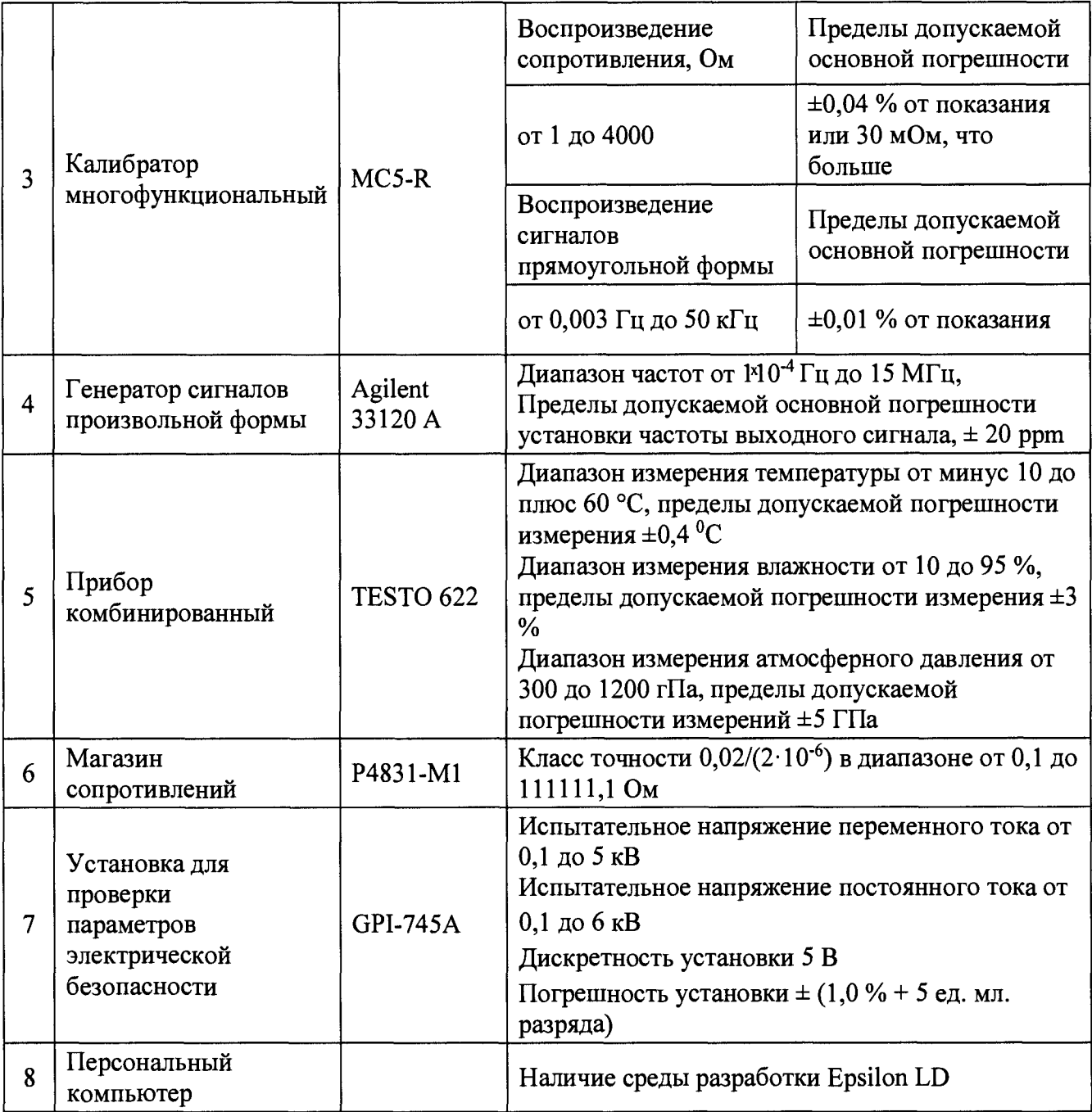

3.3 Допускается применение аналогичных средств поверки, обеспечивающих определение метрологических характеристик поверяемых средств измерений с требуемой точностью.

3.4 Применяемые средства поверки должны быть исправны, средства измерений поверены и иметь действующие документы о поверке. Испытательное оборудование должно быть аттестовано.

### **4 ТРЕБОВАНИЯ К КВАЛИФИКАЦИИ ПОВЕРИТЕЛЕЙ**

<span id="page-4-0"></span>4.1 К проведению поверки допускаются лица, изучившие настоящую методику, руководства по эксплуатации на АСУ ТГ и на средства измерений, входящих в состав ИК, и имеющие опыт работы со средствами измерений, а также со средствами поверки и вспомогательным оборудованием.

4.2 К проведению поверки допускают лица, имеющие документ о повышении квалификации в области поверки средств измерений электрических величин.

4.3 Поверитель должен пройти инструктаж по технике безопасности и иметь действующее удостоверение на право работы в электроустановках с напряжением до 1000 В с квалификационной группой по электробезопасности не ниже III.

# **5 ТРЕБОВАНИЯ БЕЗОПАСНОСТИ**

<span id="page-5-0"></span>5.1 При проведении поверки должны быть соблюдены требования безопасности в соответствии с ГОСТ 12.3.019-80.

5.2 Во избежание несчастного случая и для предупреждения повреждения поверяемого устройства необходимо обеспечить выполнение следующих требований:

- подсоединение оборудования к сети должно производиться с помощью кабеля или адаптера и сетевых кабелей, предназначенных для данного оборудования;

- заземление должно производиться посредством заземляющего провода или сетевого адаптера, предназначенного для данного оборудования;

- присоединения поверяемого устройства и оборудования следует выполнять при отключенных входах и выходах (отсутствии напряжения на разъемах);

- запрещается работать с оборудованием при снятых крышках или панелях;

- запрещается работать с поверяемым устройством в условиях температуры и влажности, выходящих за допустимые значения, а также при наличии в воздухе взрывоопасных веществ;

<span id="page-5-1"></span>- запрещается работать с поверяемым устройством в случае обнаружения его повреждения.

#### **6 УСЛОВИЯ ПОВЕРКИ**

6.1 Поверка производится в следующих условиях, если иное не предусмотрено НД на поверку компонентов:

- температура окружающего воздуха от 15 до 25 °С;

- относительная влажность воздуха от 15 до 80 %;

- напряжение питания от 187 до 242 В;

- частота напряжения питания от 49 до 51 Гц;

- время выдержки после подачи напряжения питания, параметры механических, электромагнитных и других воздействующих факторов в пределах нормальных условий- в соответствии с требованиями НД на поверку компонентов.

6.2 При подготовке к поверке необходимо руководствоваться указаниями, приведенными в руководствах по эксплуатации АСУ ТГ и средств измерений, входящих в состав ИК.

#### 7 **ПОДГОТОВКА К ПОВЕРКЕ**

<span id="page-5-2"></span>7.1 АСУ ТГ и средства измерений, входящие в состав ИК, готовят к работе в соответствии с их эксплуатационной документацией

7.2 Перед проведением поверки необходимо выполнить следующие подготовительные работы:

- изучить эксплуатационные документы на поверяемое устройство, а также руководства по эксплуатации на применяемые средства поверки;

- выдержать устройство в условиях окружающей среды, указанных в п. 6.1 не менее 1 ч, если они находились в климатических условиях, отличающихся от указанных в п. 6.1;

<span id="page-6-0"></span>- подготовить к работе средства поверки и выдержать во включенном состоянии в соответствии с указаниями руководств по эксплуатации.

## 8 ПРОВЕДЕНИЕ ПОВЕРКИ

8.1 Проверка наличия сведений о поверке средств измерений, входящих в состав АСУ ТГ.

Поверку и оформление результатов поверки для средств измерений, входящих в состав АСУ ТГ, проводят проверку наличия свидетельств о поверке (или отметок в паспортах) на СИ, входящие в состав системы, согласно перечню комплектности, указанной в паспорте на АСУ ТГ. При отсутствии сведений о поверке на СИ, входящие в состав системы,

8.2 Внешний осмотр

8.2.1 При внешнем осмотре устанавливают соответствие поверяемого ИК требованиям эксплуатационной документации.

8.2.2 При внешнем осмотре проверяют:

- соответствие фактической комплектности АСУ ТГ ее паспорту;

- наличие пломб и оттисков клейм поверителя, предусмотренных технической документацией на средства измерений;

- отсутствие внешних повреждений, влияющих на функциональные или технические характеристики измерительного канала;

- наличие маркировки и надписей, относящихся к местам присоединения;

- исправность устройств для присоединения внешних электрических цепей;

- наличие и целостность пломб изготовителя.

8.2.3 Результаты считают положительными, если выполняются условия 8.1; 8.2.1; 8.2.2.

8.3 Опробование

8.3.1 Опробование АСУ ТГ производится в условиях ее штатного функционирования и заключается в проверке:

- работоспособности всей АСУ ТГ;

- функционирования аппаратно-программных средств;

- идентификации ПО контроллера программируемого логического REGUL RX00 (далее - ПЛК).

8.3.2 В случае обнаружения неисправности, опробование данного ИК прекращается до устранения причины несоответствия, при этом проверка других ИК продолжается.

8.3.3 Работоспособность ИК проверяется путем вывода на АРМ оператора текущих показаний всех измеряемых величин. При это контролируется наличие диагностических сообщений. В случае наличия сообщений, указывающих на неработоспособность средств измерений ИК, опробование данного ИК прекращается до устранения причины появления диагностического сообщения.

8.3.4 Функционирование ИК проверяется по наличию индикации на передних панелях модулей ПЛК, наличию связи с АРМ оператора и отсутствию сообщений о неисправностях и

аварийной индикации на модулях. Аварийная индикация на каналах, к которым не подключены входные цепи или сигнал находится вне диапазона не считается неисправностью.

8.3.5 АСУ ТГ считается прошедшей опробование с положительными результатами, если она соответствует требованиям 8.3.

8.4 Подтверждение соответствия программного обеспечения

8.4.1 Проверка версии ПО, загружаемого в АСУ ТГ, выполняется с помощью ПО «Epsilon LD», и сверяется с записанной в паспорте на АСУ ТГ версией прикладного ПО ПЛК.

8.4.2 Запускают на персональном компьютере ПО «Epsilon LD», согласно его руководству по эксплуатации. Открывают редактор модулей вводы/вывода, выбирают модули, для которых необходимо узнать версию ПО, и в поле «FW version current» (текущая версия прошивки) отображается текущая версия ПО.

8.4.3 Для проверки ПО ПЛК открывают редактор, переходят на вкладку «Сервис ПЛК», нажимают кнопку «Обновить» и в подразделе «Общая информация» наблюдают наименование и версию среды исполнения, которые соответствуют наименованию и версии ПО ПЛК.

8.4.4 АСУ ТГ, имеющие версию ПО, не соответствующую идентификационным данным, указанным в таблице 3, до дальнейшей поверки не допускаются.

Таблица 3

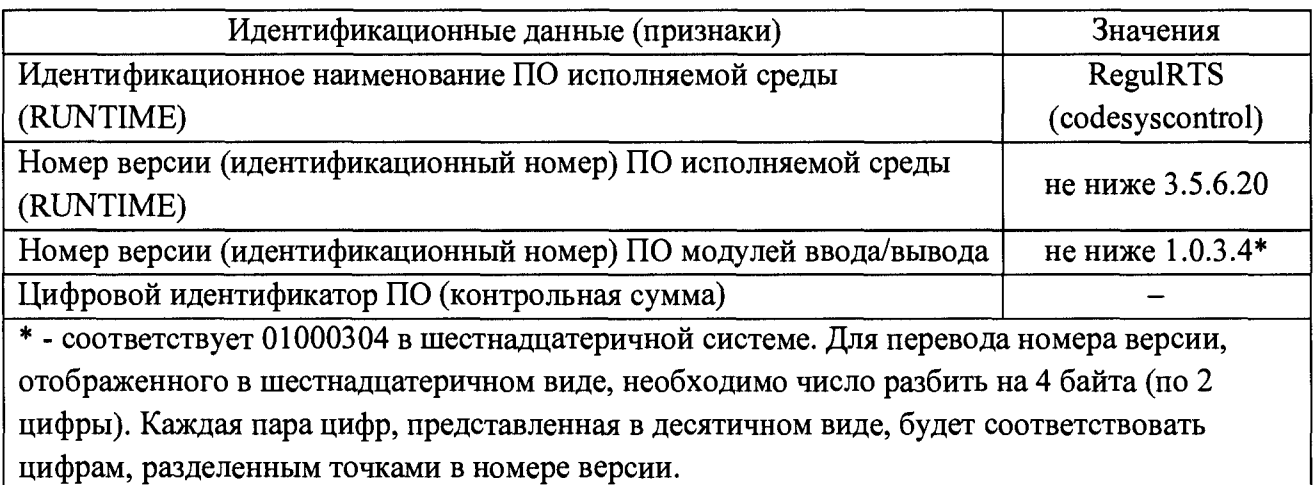

8.5 Определение метрологических характеристик ИВК

8.5.1 Проверка диапазонов и определение приведенной погрешности измерений напряжения и силы постоянного тока

Проверку диапазонов и определение приведенной погрешности измерений аналоговых сигналов проводят для всех ИК ввода напряжения и силы постоянного тока.

Проверку проводят не менее, чем в пяти точках *Ai,* равномерно распределенных по диапазону, включая его крайние точки.

Собирают схему согласно рисунку 1. Калибратор может подключаться как к входным клеммам шкафа, так и к месту подключения первичного преобразователя

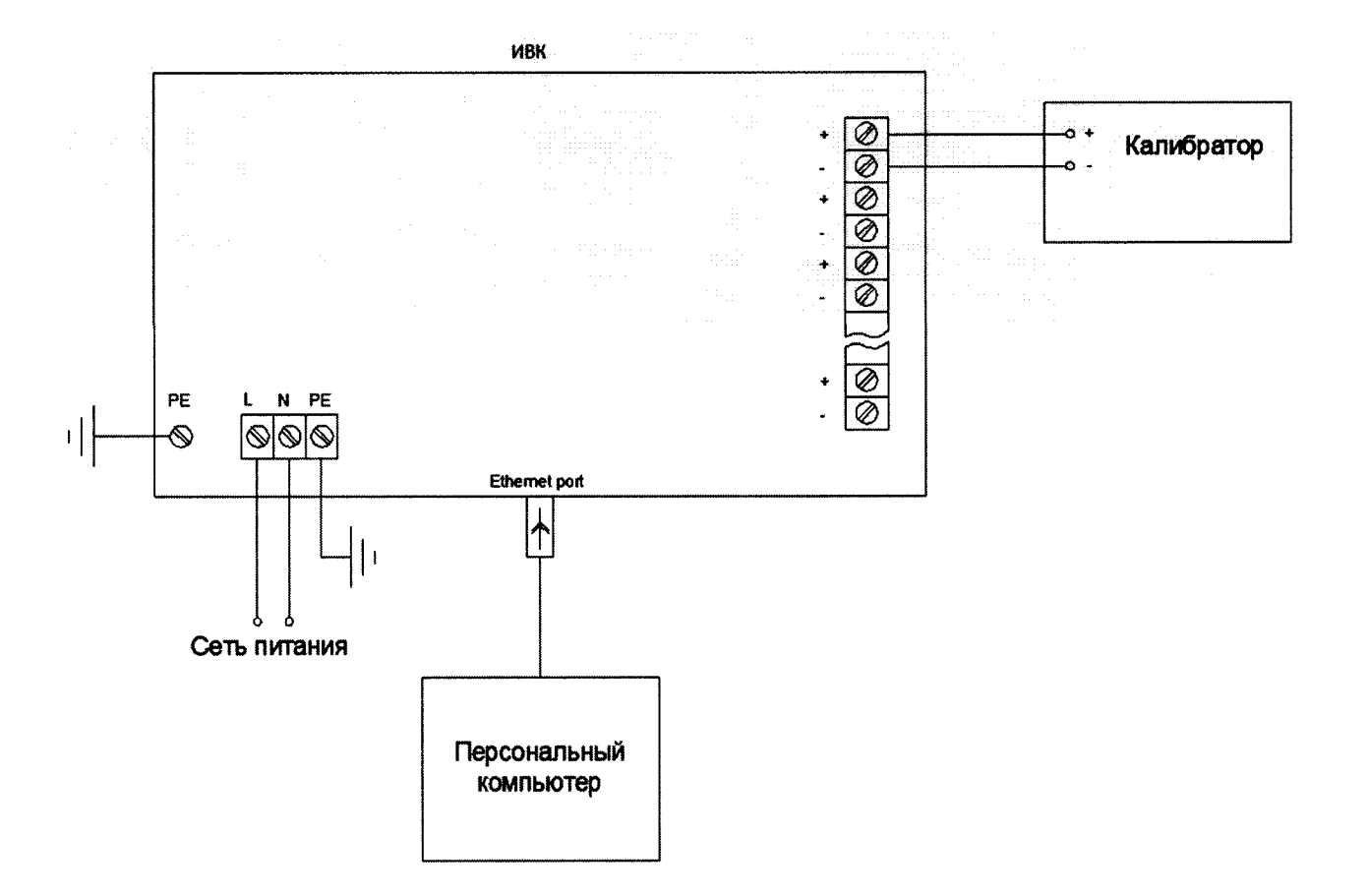

Рисунок 1 - Схема определения погрешности измерений напряжения и силы постоянного тока

Подключают выход калибратора на вход поверяемого канала.

Подают напряжение питания.

Выбирают на персональном компьютере режим отображения значений контролируемого технологического параметра для поверяемого канала.

Рассчитывают значения входного сигнала канала  $I_i(U_i)$  по формулам (1) - (7):

- $I_i = \frac{A_i A_{\min}}{A_{\max} A_{\min}} \times 16 + 4$  $(1)$ - для диапазона от 4 до 20 мА:
- $I_i = \frac{A_i A_{\min}}{A_{\max} A_{\min}} \times 20$  $(2)$ - для диапазона от 0 до 20 мА:
- для диапазона от 0 до 10 В:

- для диапазона от минус 10 до плюс 10 В:

- для диапазона от минус 10 до плюс 80 мВ:

- для диапазона от минус 25 до плюс 25 мВ:

$$
U_{i} = \frac{A_{i} - A_{\min}}{A_{\max} - A_{\min}} \times 10
$$
 (3)

$$
U_i = \frac{A_i - A_{\min}}{A_{\max} - A_{\min}} \times 20 - 10
$$
 (4)

$$
U_i = \frac{A_i - A_{\min}}{A_{\max} - A_{\min}} \times 90 - 10
$$
 (5)

$$
U_i = \frac{A_i - A_{\min}}{A_{\max} - A_{\min}} \times 50 - 25
$$
 (6)

9

- для диапазона от минус 100 до плюс 100 мВ:

$$
U_i = \frac{A_i - A_{\min}}{A_{\max} - A_{\min}} \times 200 - 100
$$
 (7)

где  $A_i$  – выбранное значение контролируемого технологического параметра;  $A_{min}$  и  $A_{max}$  – нижний и верхний пределы диапазона контролируемого технологического параметра (указаны в паспорте), на первичный преобразователь.

Последовательно устанавливают на калибраторе рассчитанные значения  $I_i(U_i)$ . С экрана монитора персонального компьютера (РС) считывают установившиеся измеренные значения контролируемого технологического параметра Ані.

Для каждого выбранного значения А<sub>И</sub> рассчитывают значение:

- приведенной погрешности  $\gamma_i$ , %, по формуле (8);

- абсолютной погрешности  $\Delta$ <sub>i</sub>, (в единицах контролируемого технологического параметра) по формуле (9);

- относительной погрешности  $\delta$ , %, по формуле (10)

$$
\gamma_i = \frac{A_{\mu_i} - A_i}{A_{\text{max}} - A_{\text{min}}} \times 100
$$
\n(8)

$$
\Delta_i = A_{hi} - A_i \tag{9}
$$

$$
\delta_i = \frac{A_{Hi} - A_i}{A_i} \times 100
$$
\n(10)

Повторяют операции для остальных ИВК, входным сигналом которых служат напряжение и сила постоянного тока.

Каналы считаются прошедшими поверку с положительным результатом, если все полученные значения погрешностей не превышают пределов, указанных в паспорте на АСУ ТГ.

8.5.2 Проверка диапазонов и определение приведенной погрешности воспроизведения напряжения и силы постоянного тока

Проверку диапазонов и определение приведенной погрешности воспроизведения аналоговых сигналов проводят для всех каналов воспроизведения.

Проверку проводят не менее, чем в пяти точках  $U_i(I_i)$ , равномерно распределенных по выбранному диапазону воспроизведения напряжения (силы) постоянного тока, включая его крайние точки.

Для проверки диапазонов и определения погрешности воспроизведения напряжения постоянного тока собирают схему согласно рисунку 2.

![](_page_10_Figure_0.jpeg)

![](_page_10_Figure_1.jpeg)

 $(R_{\text{Harpysku}} \geq 100 \text{ KOM})$ 

![](_page_10_Figure_3.jpeg)

Рисунок 3 - Схема определения погрешности воспроизведения силы постоянного тока  $(R_{\text{Harpysku}} \leq 500 \text{ OM})$ 

Для проверки диапазонов и определения погрешности воспроизведения силы постоянного тока собирают схему согласно рисунку 3.

Мультиметр может подключаться как к соответствующим клеммам шкафа, так и в месте подключения нагрузки.

Подают напряжение питания.

В окне программы персонального компьютера последовательно задают выбранные значения  $U_i(I_i)$  выходного сигнала. С мультиметра считывают устоявшиеся значения  $U_{i}(I_{i})$ выходного сигнала поверяемого канала.

Для каждого выбранного значения *U, (I,)* рассчитывают значение приведенной погрешности воспроизведения по формулам (11) и (12)

$$
\delta_{U_i} = \frac{U_{Hi} - U_i}{U_i} \times 100
$$
\n(11)

$$
\delta_{ii} = \frac{I_{Hi} - I_i}{I_i} \times 100\tag{12}
$$

Повторяют операции для остальных каналов воспроизведения.

Каналы считаются прошедшими поверку с положительными результатами, если все полученные значения  $\delta u_i$ ,  $\delta u$  удовлетворяют соотношениям  $|\delta u_i| \leq |\delta u_i|$  $|\delta_{\rm Ii}| \leq |\delta_{\rm I} \rangle$ доп|, указанным в паспорте на АСУ ТГ.

8.5.3 Проверка диапазона и определение относительной погрешности измерений частоты.

Проверку диапазона и определение относительной погрешности измерений частоты проводят для всех каналов измерения частоты.

Проверку проводят не менее, чем в пяти точках *A<sub>i</sub>*, равномерно распределенных по диапазону контролируемого технологического параметра, включая его крайние точки.

Собирают схему согласно рисунку 4.

Подключают выход генератора на вход поверяемого канала. Генератор может подключаться как к входным клеммам шкафа, так и к месту подключения первичного преобразователя. Частоту выходного сигнала генератора контролируют по показаниям подключенного к его выходу частотомера.

Подают напряжение питания.

Выбирают на персональном компьютере режим отображения значений контролируемого технологического параметра для поверяемого канала.

Для каждой выбранной точки  $Ai$  рассчитывают значение входного сигнала канала  $F_i$  по формуле (13):

$$
F_{i} = \frac{(F_{\text{max}} - F_{\text{min}}) \times (A_{i} - A_{\text{min}})}{A_{\text{max}} - A_{\text{min}}}
$$
(13)

где *Fmin* и *Fmax-* нижний и верхний пределы диапазона частоты входного сигнала канала (указаны в паспорте).

![](_page_12_Figure_0.jpeg)

Рисунок 4 - Схема определения погрешности измерений частоты

На экране монитора персонального компьютера наблюдают устоявшиеся значения контролируемого технологического параметра А<sub>Иі</sub>.

Для каждого рассчитанного значения  $F_i$  определяют значение относительной погрешности измерений частоты по формуле (10).

Повторяют операции для остальных каналов измерений частоты.

Каналы считаются прошедшими поверку с положительными результатами, если все полученные значения  $\delta_F i$  удовлетворяют соотношению  $|\delta_{Fi}| \leq |\delta_{\partial on}|$ , указанного в паспорте на ACY TT.

8.5.4 Определение абсолютной погрешности счета импульсов

Собирают схему согласно рисунку 5.

Подключают выход генератора на вход поверяемого канала. Подают напряжение. Выбирают на персональном компьютере режим отображения числа импульсов. Устанавливают амплитуду импульсов генератора равной 10 В

Задают на генераторе количество импульсов  $N = 99999$  на частоте 10 кГц и запускают процесс генерирования. После окончания процесса генерирования считывают на экране монитора РС измеренное количество импульсов  $N_H$ .

Определяют абсолютную погрешность счета импульсов по формуле (14):

$$
\Delta_N = N_H - N \tag{14}
$$

Повторяют операции для остальных каналов счета импульсов.

![](_page_13_Figure_0.jpeg)

Рисунок 5 - Схема определения погрешности счета импульсов

Каналы считают прошедшими проверку с положительными результатами, если все полученные значения  $\Delta_N$  удовлетворяют соотношению  $|\Delta_N| \leq |\Delta_N|$  доп, указанному в паспорте на ACY TT.

8.5.5 Проверка диапазонов и определение приведенной погрешности измерения электрического сопротивления.

Проверку диапазонов определение приведенной погрешности измерения  $\mathbf{M}$ электрического сопротивления проводят для всех каналов, входной величиной для которых является электрическое сопротивление.

Проверку проводят не менее, чем в пяти точках  $A_i$ , равномерно распределенных по диапазону контролируемого технологического параметра, включая его крайние точки.

Собирают схему согласно рисунку 6. Магазин сопротивления может подключаться, как к входным клеммам шкафа, так и к месту подключения первичного преобразователя.

Подключают магазин сопротивления на вход поверяемого канала. Подают напряжение питания.

Выбирают на персональном компьютере режим отображения значений контролируемого технологического параметра для поверяемого канала.

Для каждой выбранной точки  $A_i$  рассчитывают значение входного сигнала канала  $R_i$  по формуле (15):

$$
R_{i} = \frac{(R_{\max} - R_{\min}) \times (A_{i} - A_{\min})}{A_{\max} - A_{\min}}
$$
(15)

где  $A_{min}$  и  $A_{max}$  – нижний и верхний пределы диапазона контролируемого технологического параметра (указаны в паспорте),

 $R_{max}$  и  $R_{min}$  – нижний и верхний пределы диапазона сопротивления (указаны в паспорте).

Последовательно устанавливают на магазине сопротивлений рассчитанные значения  $R_i$ . С экрана монитора персонального компьютера (РС) считывают устоявшиеся значения контролируемого технологического параметра Ані.

Для каждого значения Ані рассчитывают значение приведенной погрешности, по формуле (8) или значение абсолютной погрешности по формуле (9).

Повторяют операции для остальных каналов ввода аналоговых сигналов электрического сопротивления.

Каналы считаются прошедшими поверку с положительным результатом, если все полученные значения  $\gamma_{\text{R}i}$  удовлетворяют соотношению  $|\gamma_{\text{R}i}| \le |\gamma_{\text{R}}|$ , указанному в паспорте на АСУ ТГ.

![](_page_14_Figure_4.jpeg)

Рисунок 6 - Схема определения погрешности измерений электрического сопротивления

8.5.6 Проверка диапазонов и определение основной погрешности измерений сигналов от термопреобразователей сопротивления.

Поверку проводят во всем диапазоне измерений температуры Т, °С не менее, чем в пяти точках, равномерно распределенных по диапазону, включая крайние точки.

6651-2009, находят  $\Pi$ o градуировочной таблице, согласно ГОСТ значение сопротивления R, Ом, соответствующее значению температуры Т, °С в поверяемой точке.

Собирают схему согласно рисунку 7. Магазин сопротивления может подключаться, как к входным клеммам шкафа, так и к месту подключения первичного преобразователя.

Подключают магазин электрического сопротивления ко входу модуля согласно схеме, приведенной на рисунке 6. Выставляют на нем сопротивление R.

![](_page_15_Figure_0.jpeg)

![](_page_15_Figure_1.jpeg)

Считывают значение выходного сигнала в градусах Цельсия с экрана компьютера. Вычисляют абсолютную погрешность  $\Delta$  измерительного канала в градусах Цельсия в

поверяемой точке по формуле (9).

Определяют погрешности для остальных проверяемых точек.

Определяют погрешности для остальных поверяемых каналов.

8.5.7 Проверка диапазонов и определение основной погрешности измерений сигналов от термопар.

Определение погрешности проводят, используя градуировочную характеристику термопары в соответствии с ГОСТ Р 8.585-2001.

Поверку проводят во всем диапазоне измерений температуры Т, °С, не менее, чем в пяти точках, равномерно распределенных по диапазону, включая крайние точки.

Для измерения температуры холодных концов термопары выбирают один из каналов модуля. Настраивают этот канал в редакторе модуля на измерение сигнала от термопреобразователя сопротивлений. Выбирают тип термопреобразователя.

Выбирают произвольно некоторую температуру *Тхк.* (от нуля до комнатной) холодных концов. По градуировочной характеристике выбранного термопреобразователя находят сопротивление, соответствующее температуре холодных концов *Тхк*

К каналу, выбранному для измерения температуры холодных концов, подключают магазин сопротивлений. На магазине выставляют сопротивление, соответствующее *Тхк*

По градуировочной характеристике термопары типа В, на которую должен быть настроен поверяемый измерительный канал, находят значение ТЭДС  $U_{x,k}$  в милливольтах, соответствующее, относительно 0 °С, значению температуры холодных концов.

По градуировочной характеристике термопары типа В находят значение ТЭДС  $U_{z,k}$  в милливольтах, соответствующее, относительно О °С, значению температуры горячего конца (спая термопары) в первой поверяемой точке.

Рассчитывают значение выходного сигнала калибратора *Ux* в милливольтах для поверяемой точки с учетом температуры холодных концов по формуле (16)

![](_page_16_Figure_2.jpeg)

$$
U_x = U_{z\kappa} - U_{x\kappa} \tag{15}
$$

Рисунок 7 - Схема определения основной погрешности измерения сигналов от термопар

Подключают калибратор напряжения постоянного тока ко входу поверяемого канала согласно схеме, приведенной на рисунке 7. Выставляют на нем напряжение *Ux.*

Считывают значение выходного сигнала в градусах Цельсия с экрана компьютера.

Вычисляют абсолютную погрешность А измерительного канала в градусах Цельсия в поверяемой точке по формуле (9).

Определяют погрешности для остальных проверяемых точек.

Определяют погрешности для остальных поверяемых каналов.

Каналы считаются прошедшими поверку с положительным результатом, если все полученные значения  $\gamma_{\text{Ri}}$  удовлетворяют соотношению  $|\gamma_{\text{Ri}}| \le |\gamma_{\text{R}}|$ , указанному в паспорте на АСУ ТГ.

8.6 Определение метрологических характеристик АСУ ТГ.

8.6.1 Абсолютную погрешность АСУ ТГ рассчитывают по формуле (16):

$$
\Delta_{\text{cnc}} = \pm |\Delta \text{THH} + \Delta \text{HBK}| \tag{16}
$$

А *пип* - абсолютная погрешность первичного измерительного преобразователя (ПИП), указана в свидетельстве о поверке ПИП;

А *ивк-* абсолютная погрешность ИВК, полученная при выполнении п.п.8.1-8.5 настоящей методики.

8.6.2 Приведенную погрешность АСУ ТГ рассчитывают по формуле (17):

$$
\gamma_{cuc} = |\gamma_{\text{THH}} + \gamma_{\text{HBK}}| \tag{17}
$$

где

*У пип"* приведенная погрешность ПИП, указана в свидетельстве о поверке ПИП;

*Уивк"* приведенная погрешность ИВК, полученная при выполнении п.п.8.1-8.5 настоящей методики.

8.6.3 Относительную погрешность АСУ ТГ рассчитывают по формуле (18):

$$
\delta_{cuc} = |\delta_{\text{THH}} + \delta_{\text{HBK}}| \tag{18}
$$

где

*\$ пип"* приведенная погрешность ПИП, указана в свидетельстве о поверке ПИП;

*8ИВК-* приведенная погрешность ИВК, полученная при выполнении п.п.8.1-8.5 настоящей методики.

8.6.4 Проверяют выполнение условия:

$$
X_{cuc}=1,5\cdot X_{o}
$$

где  $X_{cuc}$  - погрешность АСУ ТГ ( $\Delta$  - абсолютная погрешность,  $\delta$  - относительная погрешность, у - приведенная погрешность (приведена к диапазону измерений);

 $X_{\delta}$  - допускаемая погрешность ПИП (средств измерений нижнего уровня).

### <span id="page-17-0"></span>9 ОФОМЛЕНИЕ РЕЗУЛЬТАТОВ ПОВЕРКИ

9.1 По завершении операций поверки оформляют протокол поверки в произвольной форме с указанием следующих сведений:

- полное наименование аккредитованной на право поверки организации;
- номер и дата протокола поверки;
- наименование и обозначение поверенного средства измерений;
- заводской (серийный) номер;
- обозначение документа, по которому выполнена поверка;

- наименования, обозначения и заводские (серийные) номера использованных при поверке средств поверки (со сведениями о поверке последних);

- температура и влажность в помещении;
- фамилия лица, проводившего поверку;
- результаты каждой из операций поверки согласно таблице 2.

Допускается не оформлять протокол поверки отдельным документом, а результаты операций поверки указывать на оборотной стороне свидетельства о поверке.

9.2 При положительном результате поверки выдается свидетельство о поверке АСУ ТГ с указанием всех измерительных каналов, прошедших поверку, и на свидетельство о поверке наносится знак поверки в соответствии с Приказом Министерства промышленности и торговли РФ от 2 июля 2015 г. № 1815.

9.3 При отрицательном результате поверки какого-либо измерительного канала, входящего в состав АСУ ТГ, информация о непригодности конкретного канала указывается в протоколе поверки. При этом АСУ ТГ может быть использована в части измерительных каналов, прошедших поверку.

Инженер отдела испытаний ООО «ИЦРМ» *ВУличен* Е.С. Устинова